<span id="page-0-5"></span>**isid** — Check for unique identifiers

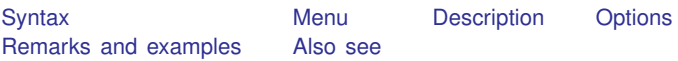

## <span id="page-0-0"></span>**Syntax**

```
isid varlist [using filename] [, sort missok]
```
## **Menu**

<span id="page-0-2"></span>Data  $>$  Data utilities  $>$  Check for unique identifiers

# **Description**

<span id="page-0-3"></span>isid checks whether the specified variables uniquely identify the observations.

# **Options**

<span id="page-0-4"></span>sort specifies that the dataset be sorted by *[varlist](http://www.stata.com/manuals13/u11.pdf#u11.4varlists)*. missok indicates that missing values are permitted in *[varlist](http://www.stata.com/manuals13/u11.pdf#u11.4varlists)*.

# **Remarks and examples [stata.com](http://stata.com)**

Example 1

Suppose that we want to check whether the mileage ratings (mpg) uniquely identify the observations in our auto dataset.

```
. use http://www.stata-press.com/data/r13/auto
(1978 Automobile Data)
. isid mpg
variable mpg does not uniquely identify the observations
r(459);
```
isid returns an error and reports that there are multiple observations with the same mileage rating. We can locate those observations manually:

- . sort mpg
- . by mpg: generate nobs = \_N
- . list make mpg if nobs >1, sepby(mpg)

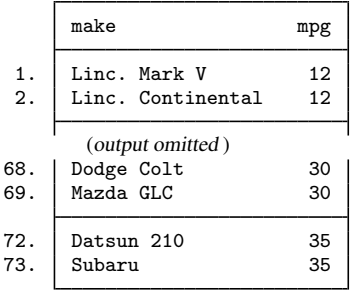

### ◁

## **▷ Example 2**

isid is useful for checking a time-series panel dataset. For this type of dataset, we usually need two variables to identify the observations: one that labels the individual IDs and another that labels the periods. Before we set the data using tsset, we want to make sure that there are no duplicates with the same panel ID and time. Suppose that we have a dataset that records the yearly gross investment of 10 companies for 20 years. The panel and time variables are company and year.

. use http://www.stata-press.com/data/r13/grunfeld, clear . isid company year

isid reports no error, so the two variables company and year uniquely identify the observations. Therefore, we should be able to tsset the data successfully:

```
. tsset company year
      panel variable: company (strongly balanced)
       time variable: year, 1935 to 1954
       delta: 1 year
```
◁

## □ Technical note

The sort option is a convenient shortcut, especially when combined with using. The command

. isid patient\_id date using newdata, sort

## is equivalent to

- . preserve
- . use newdata, clear
- . sort patient\_id date
- . isid patient\_id date
- . save, replace
- . restore

## <span id="page-2-0"></span>**Also see**

- [D] [describe](http://www.stata.com/manuals13/ddescribe.pdf#ddescribe) Describe data in memory or in file
- [D] [ds](http://www.stata.com/manuals13/dds.pdf#dds) List variables matching name patterns or other characteristics
- [D] [duplicates](http://www.stata.com/manuals13/dduplicates.pdf#dduplicates) Report, tag, or drop duplicate observations
- [D] [lookfor](http://www.stata.com/manuals13/dlookfor.pdf#dlookfor) Search for string in variable names and labels
- [D] [codebook](http://www.stata.com/manuals13/dcodebook.pdf#dcodebook) Describe data contents
- [D] [inspect](http://www.stata.com/manuals13/dinspect.pdf#dinspect) Display simple summary of data's attributes